# **Correlation Service**

The following table provides an overview of the Correlation service:

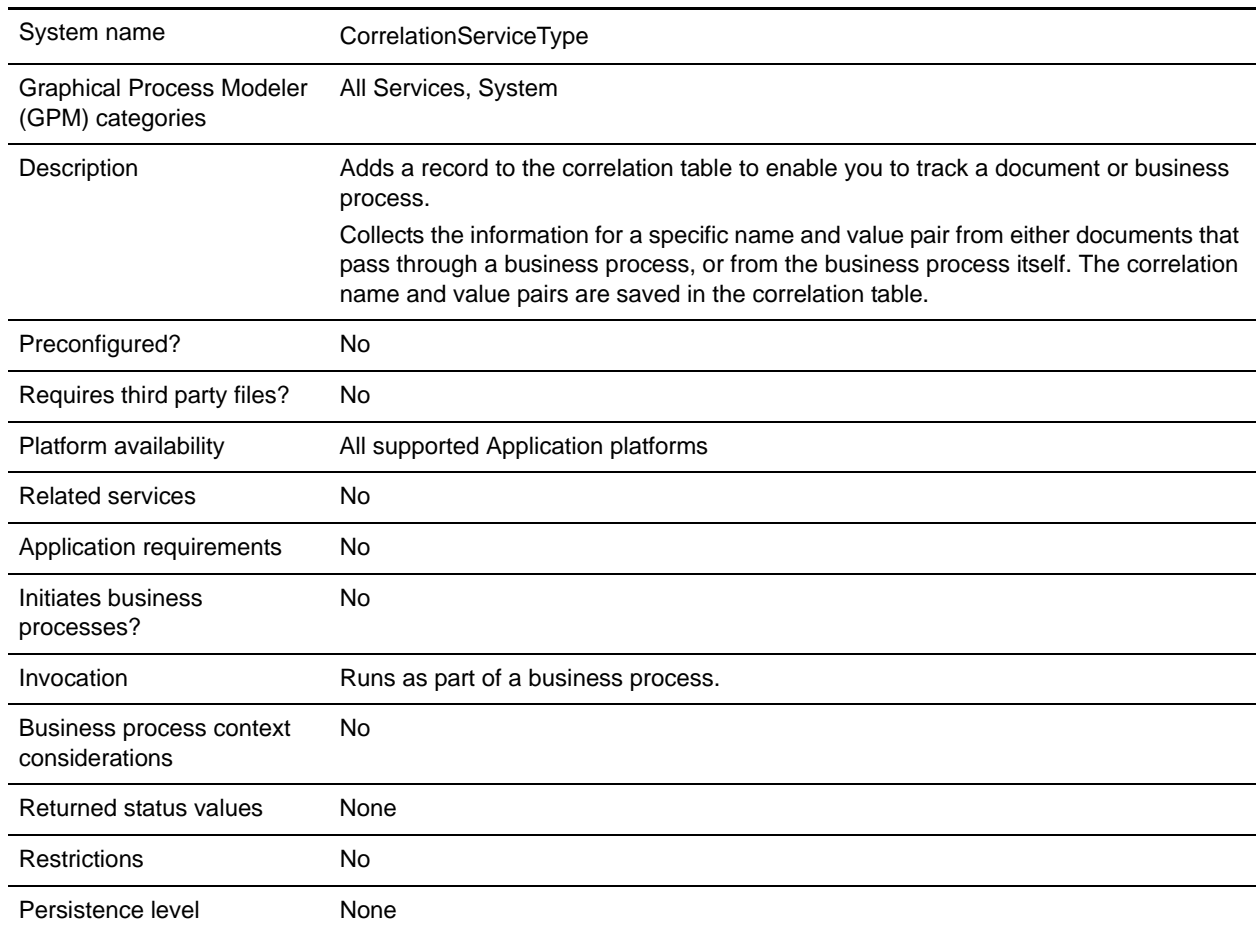

# **Using Correlations in Application**

Application uses correlations to define specific data items as tracking points for business processes and documents. Rather than having to search all of Application for a particular invoice, for example, you can define a correlation that enables you to search for that invoice number, which saves you time.

The data for the correlations is stored as name/value pair records in the Correlation table in Application. You can then search the data using the Application Correlation Search option.

Data for correlations can be collected by:

- ✦ Using the Correlation service in a business process.
- ✦ Using an Update standard rule in a map.

✦ Using one or more of the EDI services in a business process.

For information about these services, see the sections on the EDI services in this guide.

## **How the Correlation Service Works**

Each configuration of the Correlation service is set up to collect the information for a specific name and value pair from either documents that pass through a business process, or from the business process itself. If you choose to collect information from a document, the document's correlation value is written associated to the primary/non-primary document identifier. If the Correlation service is used to collect information about the business process, the correlation value for that process is written associated with the process ID.The correlation name and value pair are saved in the correlation table. You can then locate the document or business process using its associated name/value pair.

#### Example

You want to be able to view the contents of incoming purchase orders. In this case, the inbound purchase orders go through a business process that includes the Translation service. The Correlation service configuration is added to the business process after the Translation service, so it starts after translation.

The Correlation service has the following parameters set: the Correlation name is PONumber, and the Type is Document. When purchase orders pass through the Correlation service during the business process, they pass the information for the PONumber to the service.

The name and value pair you specify can then be used in Correlation Search to locate the correlation object, which in this case is a document. For this example, the Correlation Search will display a link to the primary document created from the Translation service, since the Correlation service followed the start of the Translation service.

For example, purchase order number 12345 passes through the Correlation service, and passes this information to the service:

- ✦ Correlation Name: PONumber
- ✦ Value: 12345
- ✦ Type: Document

The service adds a correlation called PONumber with a value of 12345 for the primary document. Using the Correlation Search option, you can enter the name/value pair PONumber/12345, and view the contents of that purchase order.

You can dynamically assign NAME and VALUE from the process data in your business process to associate with a document or business process. The following figure shows an example of how the Correlation service could be used in a business process:

```
<process name="test">
  <sequence> 
    <operation name="SaveId">
     <participant name="CorrelationService"/>
        <output message="Xout">
          <assign to="NAME">PO_Number</assign>
         <assign to="VALUE">PO12345</assign>
          <assign to="TYPE">DOCUMENT</assign>
```

```
 <assign to="OBJECT_ID" 
from="/ProcessData/PrimaryDocument/@SCIObjectID/text()"/>
           <assign to="." from="*"></assign>
       </output>
       <input message="xin">
          <assign to="." from="*"></assign>
       </input>
     </operation>
   </sequence>
</process>
```
# **Implementing the Correlation Service**

To implement the Correlation service, complete the following tasks:

- 1. Create a Correlation service configuration. For information, see *Creating a Service Configuration* on page 15.
- 2. Configure the Correlation service.
- 3. Use the Correlation service in a business process.

## **Configuring the Correlation Service**

To configure the Correlation service, you must specify settings for the following fields in the GPM:

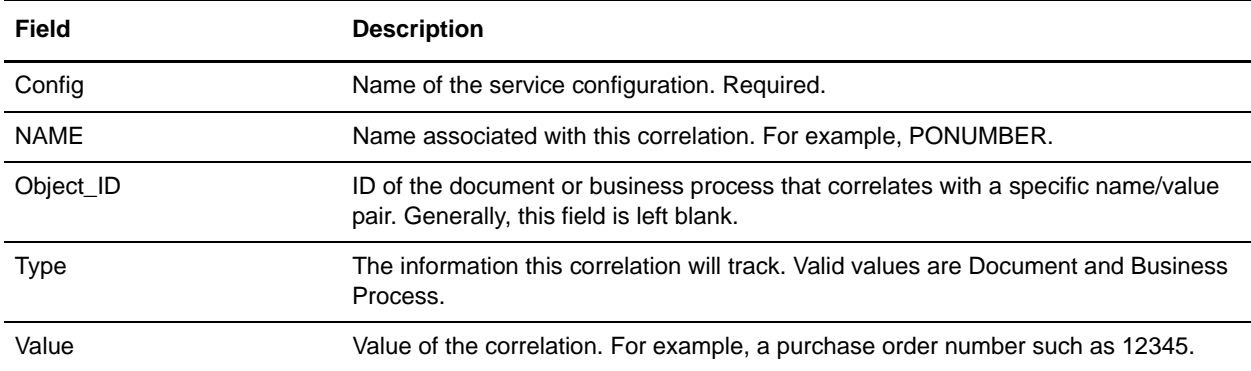